# **ORCID**

# **Como obter o seu identificador único de pesquisador**

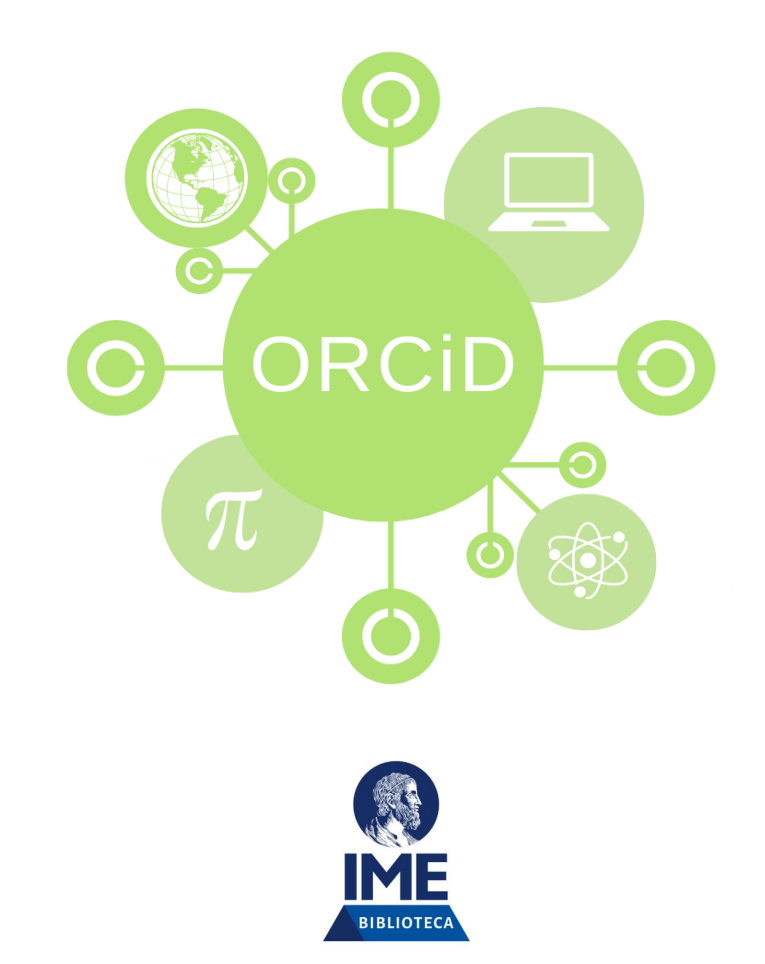

### **ORCID é um número identificador para pesquisadores**

O identificador **ORCID** distingue você de qualquer outro pesquisador e garante que seus resultados de pesquisa, publicações e atividades sejam atribuídos corretamente a você.

O ORCID iD é para toda a sua carreira. Com o identificador único ORCID não importa onde você trabalha, quem o financia, se seu campo de pesquisa muda, ou se o seu nome aparece de diferentes formas em diferentes lugares.

> Maria Elisa Santos Alvarenga, Maria E. Alvarenga, M. Elisa S. Alvarenga, Maria Elisa Alvarenga.

# **Três passos para obter seu ORCID**

REGISTRE-SE Obtenha seu identificador ORCID único Registrese agora!

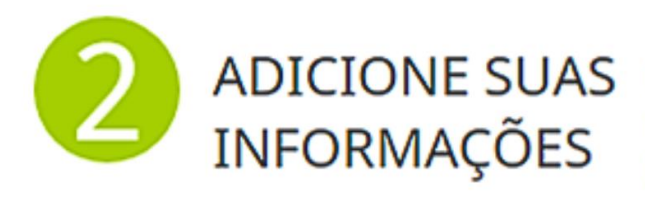

Melhore seu registro ORCID com suas informações pessoais e links para seus outros identificadores (como Scopus ou ResearcherID ou LinkedIn).

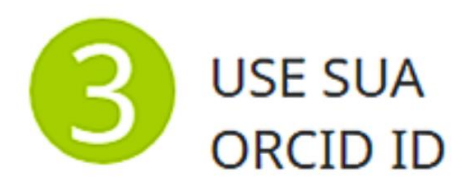

Inclua o identificador ORCID em sua Webpage, ao enviar publicações, solicitar financiamentos e em qualquer fluxo de trabalho de pesquisa para garantir que você obtenha crédito por seu trabalho.

### **Registre-se**

Para criar um registro ou entrar em seu registro já existente, acesse:

**<http://www.usp.br/orcid/>**

Depois clique em:

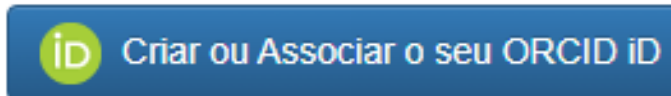

# **Preencha seu nº USP e senha única**

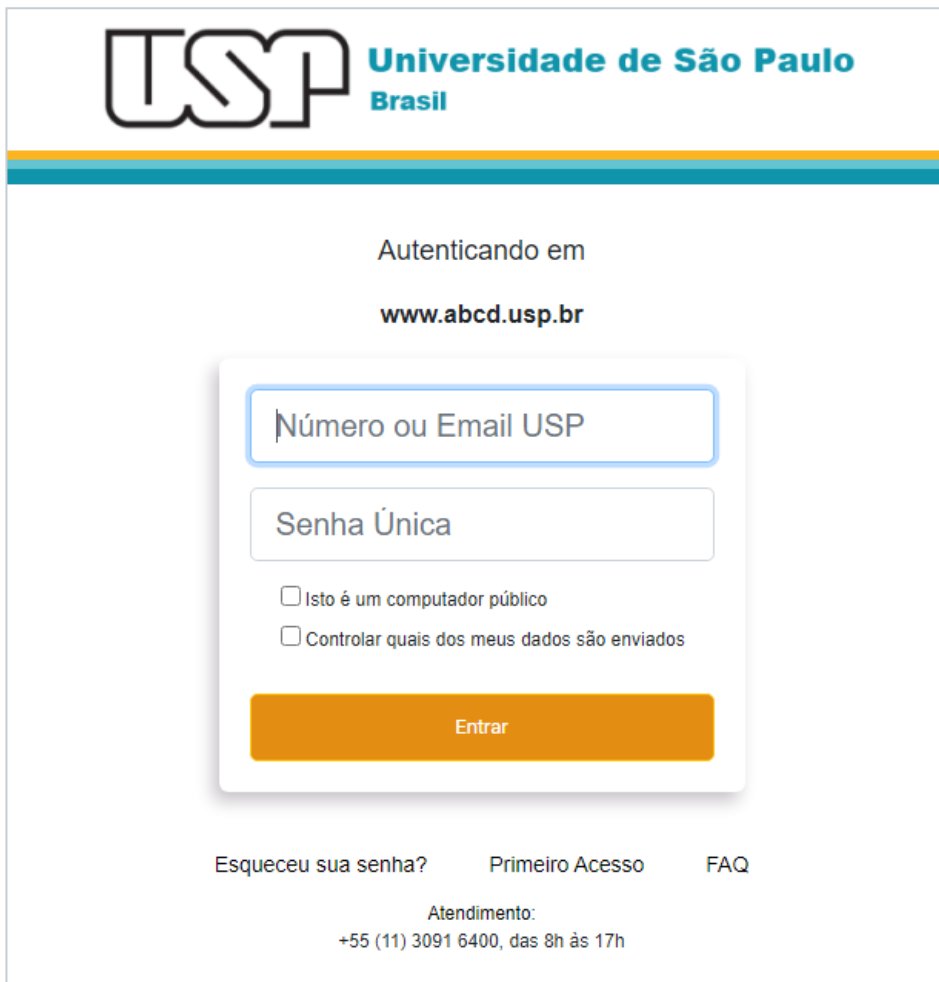

# **Clique em Cadastre-se agora**

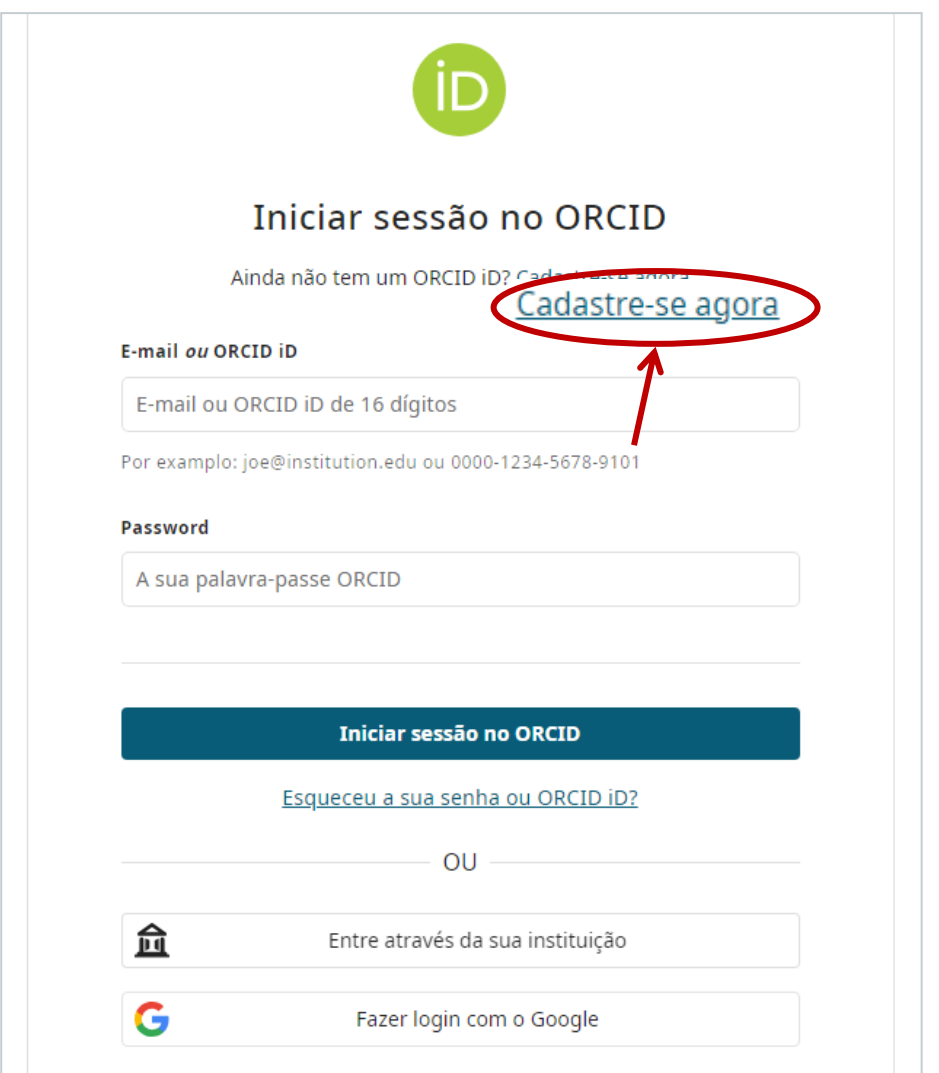

# **Preencha seus dados e crie uma senha**

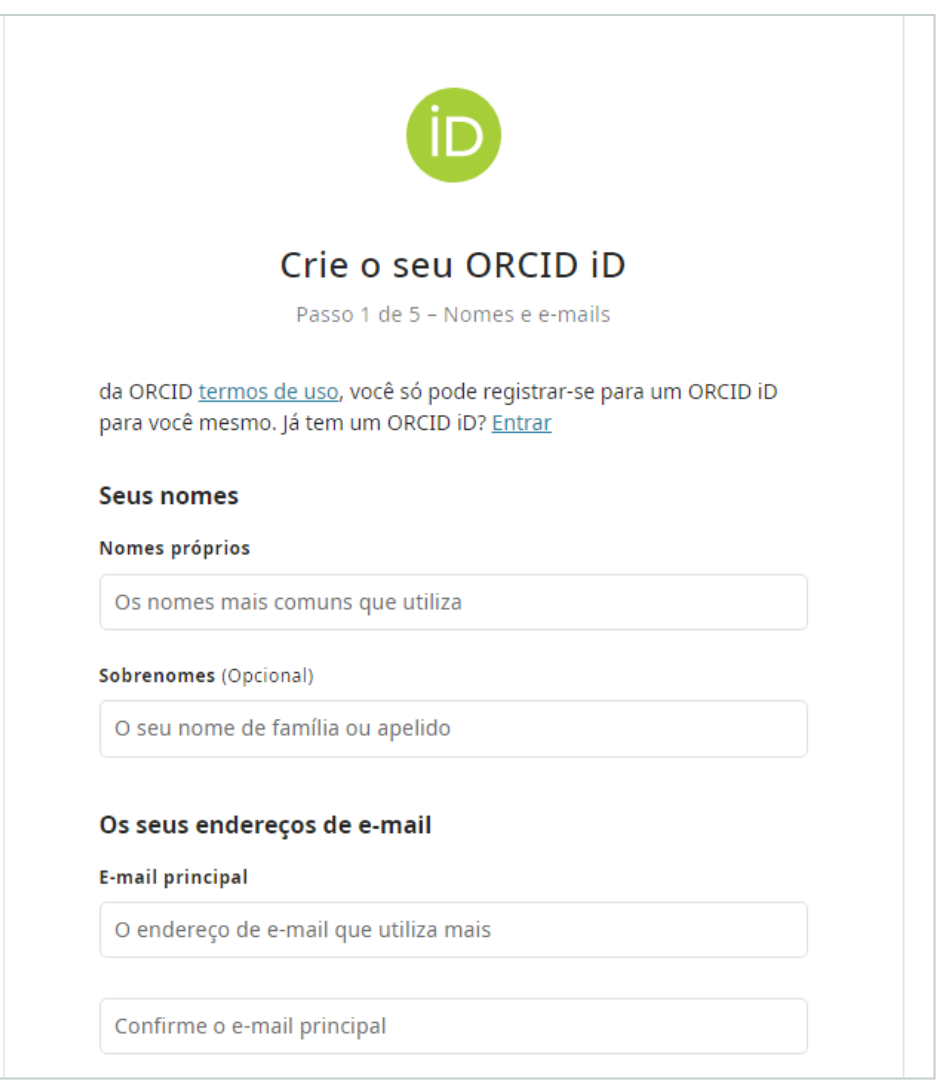

#### **Deixe seu ORCID visível**

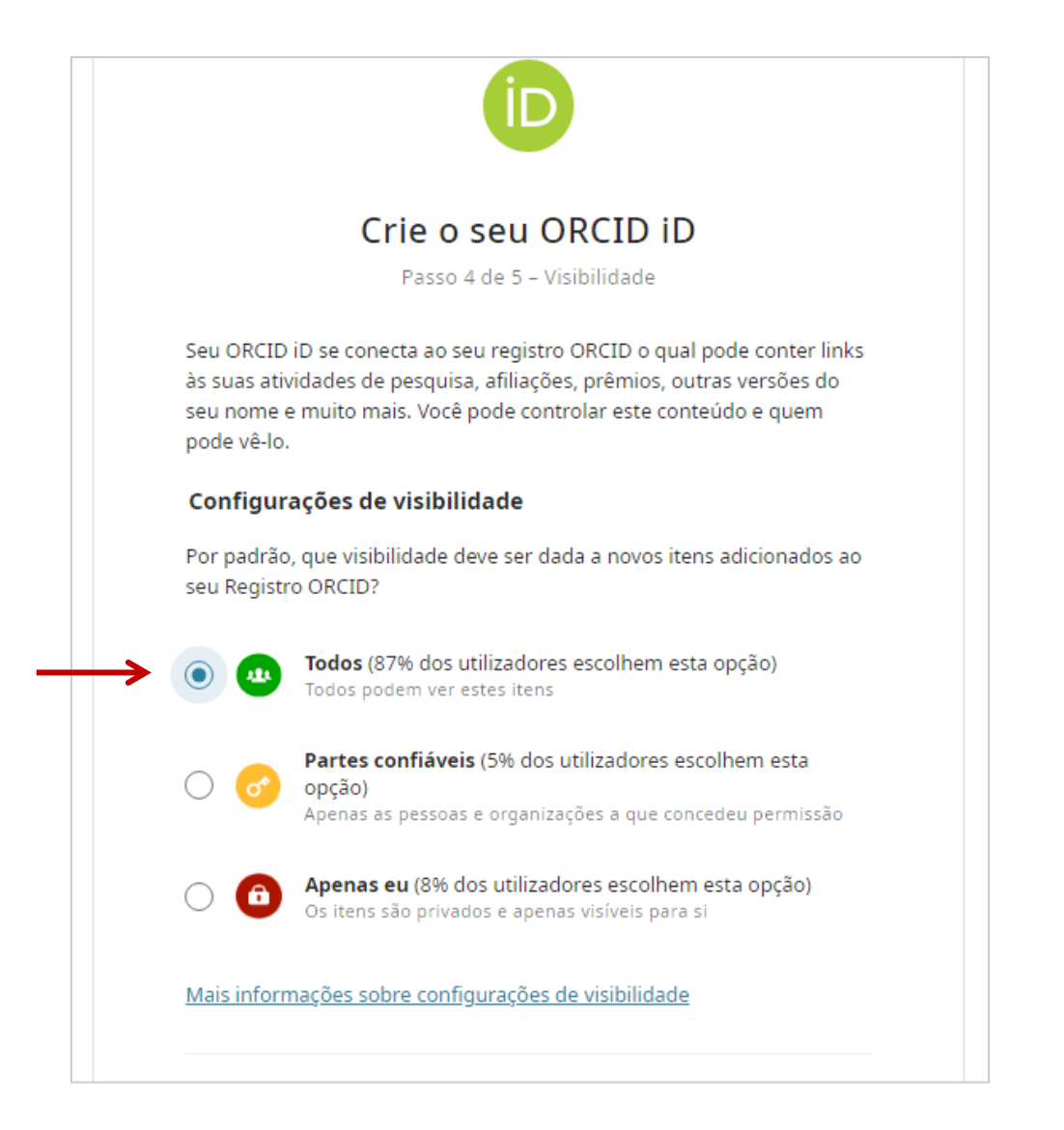

#### **Registro concluído – email de verificação**

Antes de começar a inserir dados em seu ORCID, você terá que abrir o seu e-mail. Esta confirmação é necessária para continuar a adicionar informações.

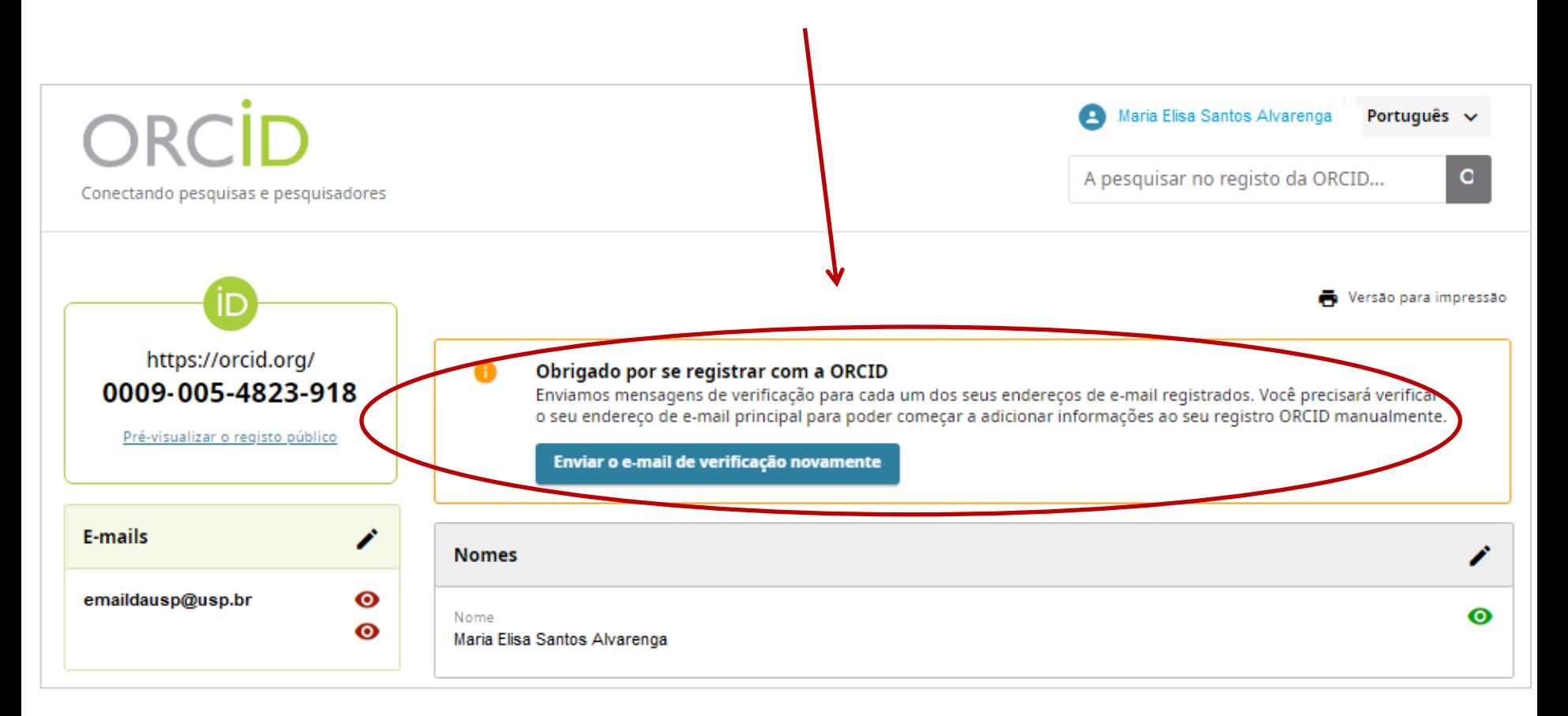

# **Confirmação por e-mail**

A verificação do seu endereço de e-mail desbloqueia recursos avançados de edição no seu registro ORCID.

Caso contrário, você só poderá gerenciar seus nomes e endereços de e-mail em seu registro.

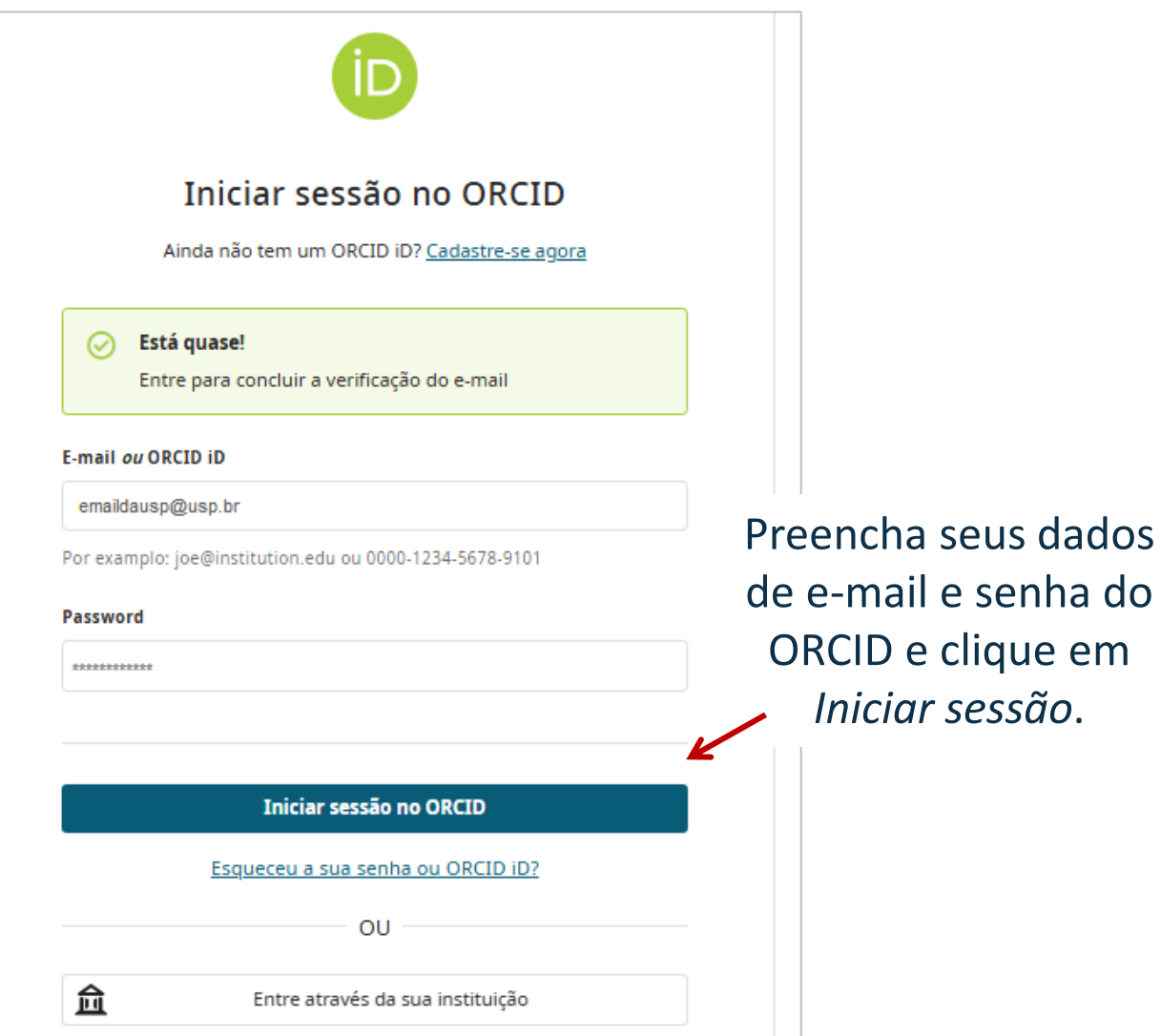

# **Vinculando seu ORCID com a USP**

#### E se você já possui um ORCID, mas ainda não se vinculou à USP:

#### 1 - Acesse: **<http://www.usp.br/orcid/>**

#### 2 - Depois clique em:

Criar ou Associar o seu ORCID iD

3 – Entre através da instituição:

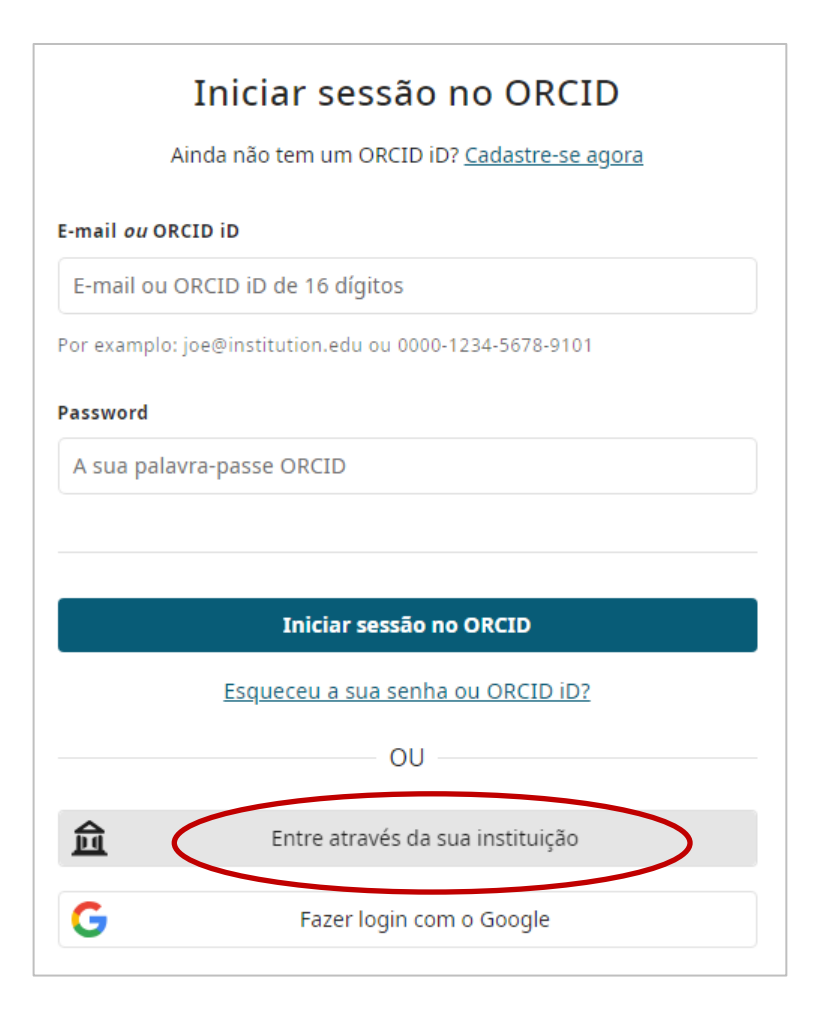

#### **Vinculando seu ORCID com a USP**

#### Na tela seguinte digite USP e clique em Continuar.

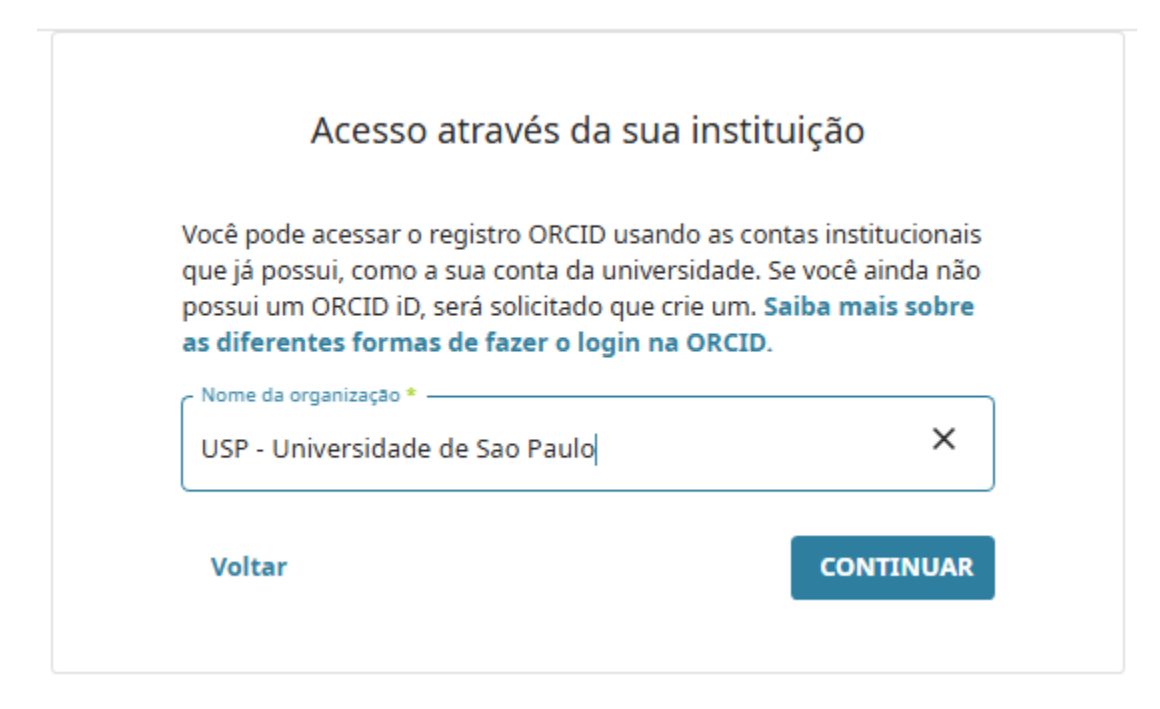

#### **Vinculando seu ORCID com a USP**

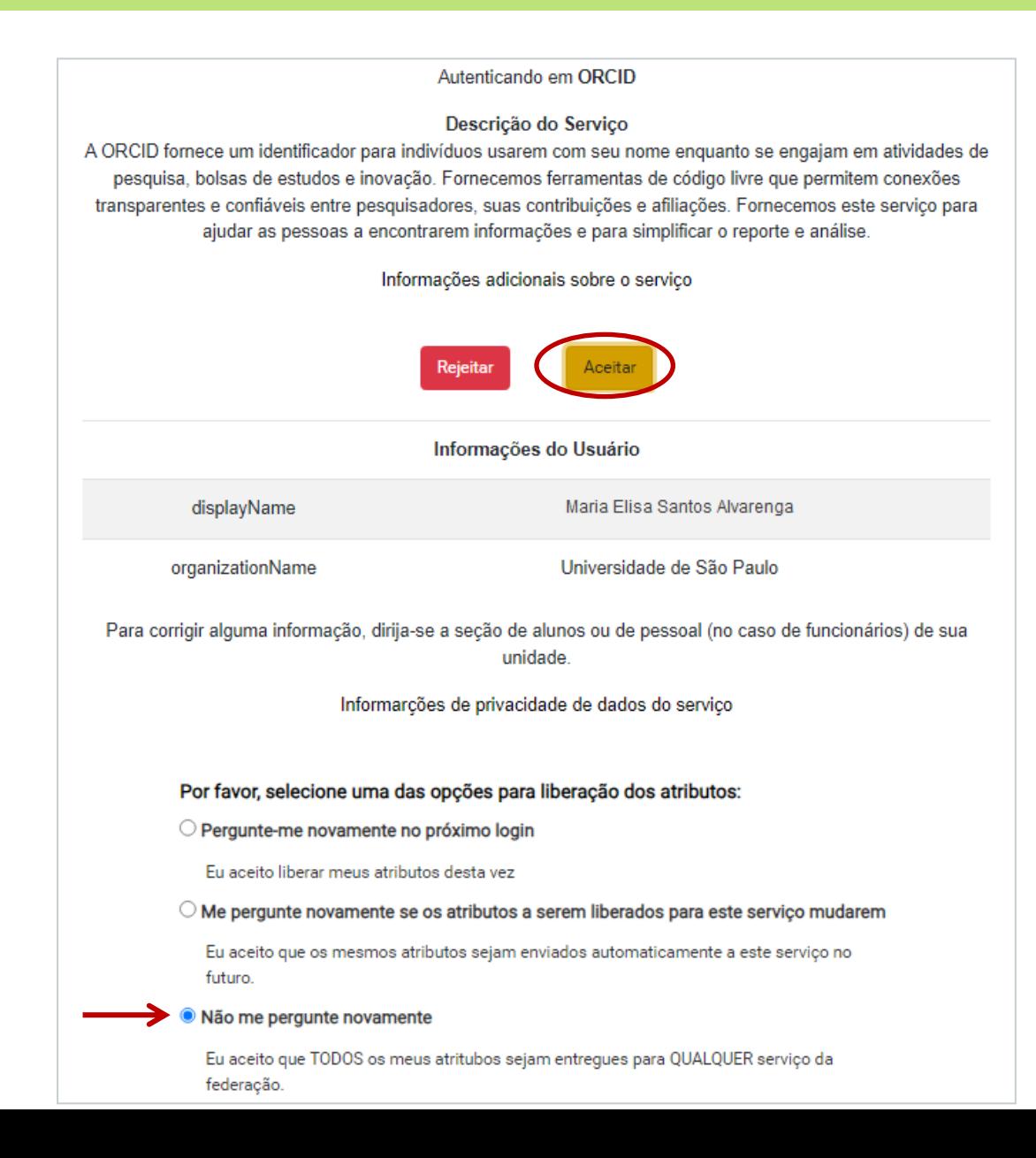

## **ORCID vinculado**

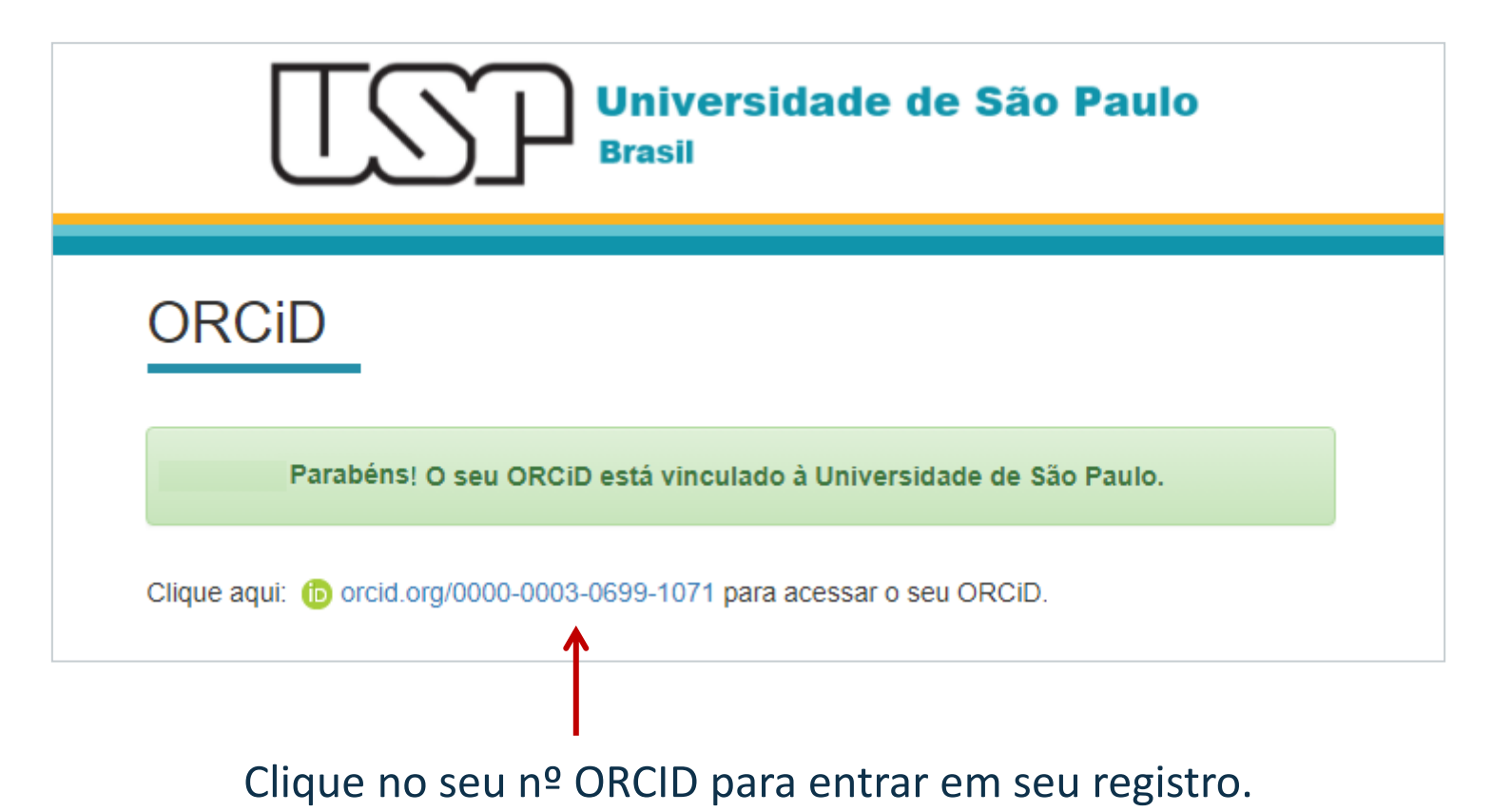

### **Adicione suas Informações**

*Para editar, clique em seu nome e em Visualizar meu registro ORCID.*

Clique no símbolo de editar e preencha os campos existentes. Coloque todas as variações do seu nome, uma biografia profissional resumida, websites, palavras-chave em inglês e em português, e países onde atuou.

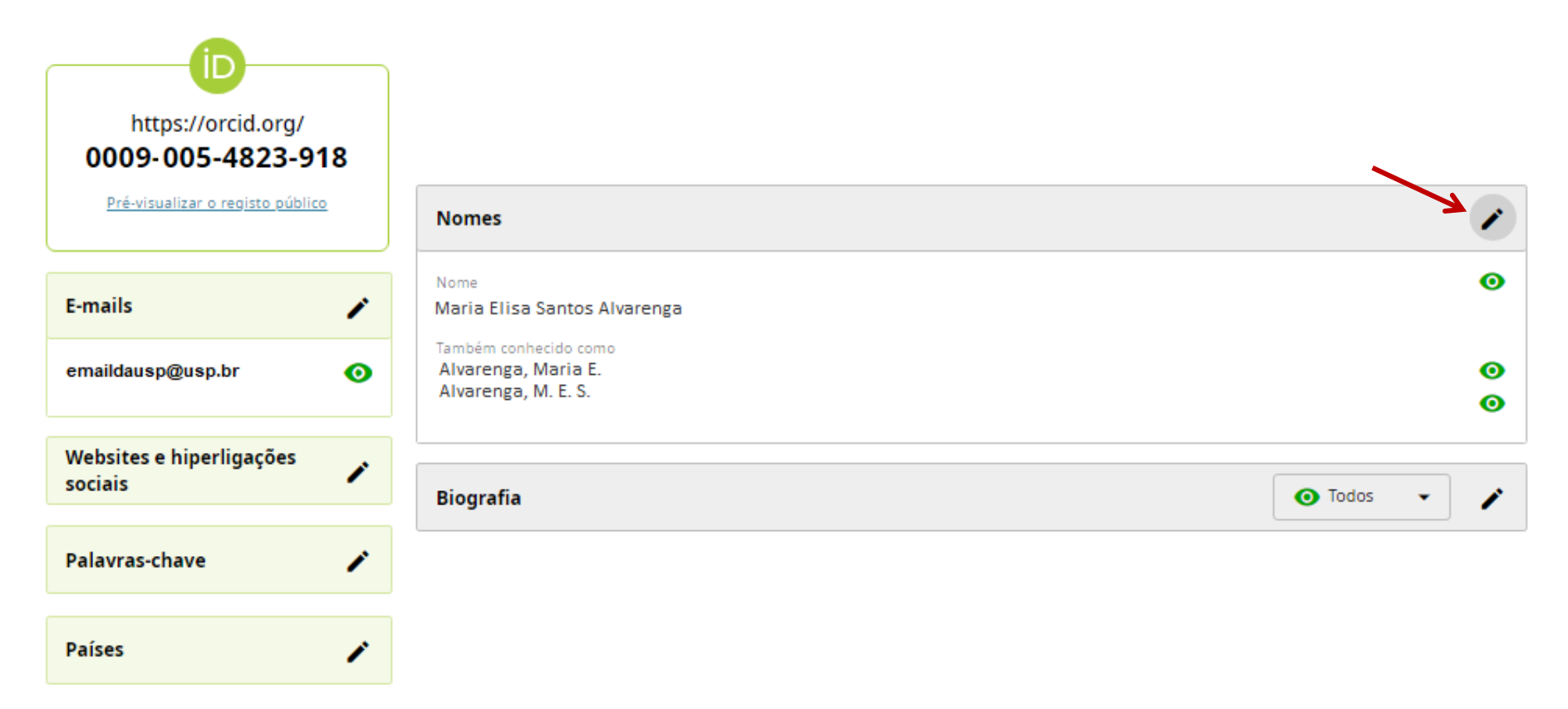

#### **Adicione suas Atividades**

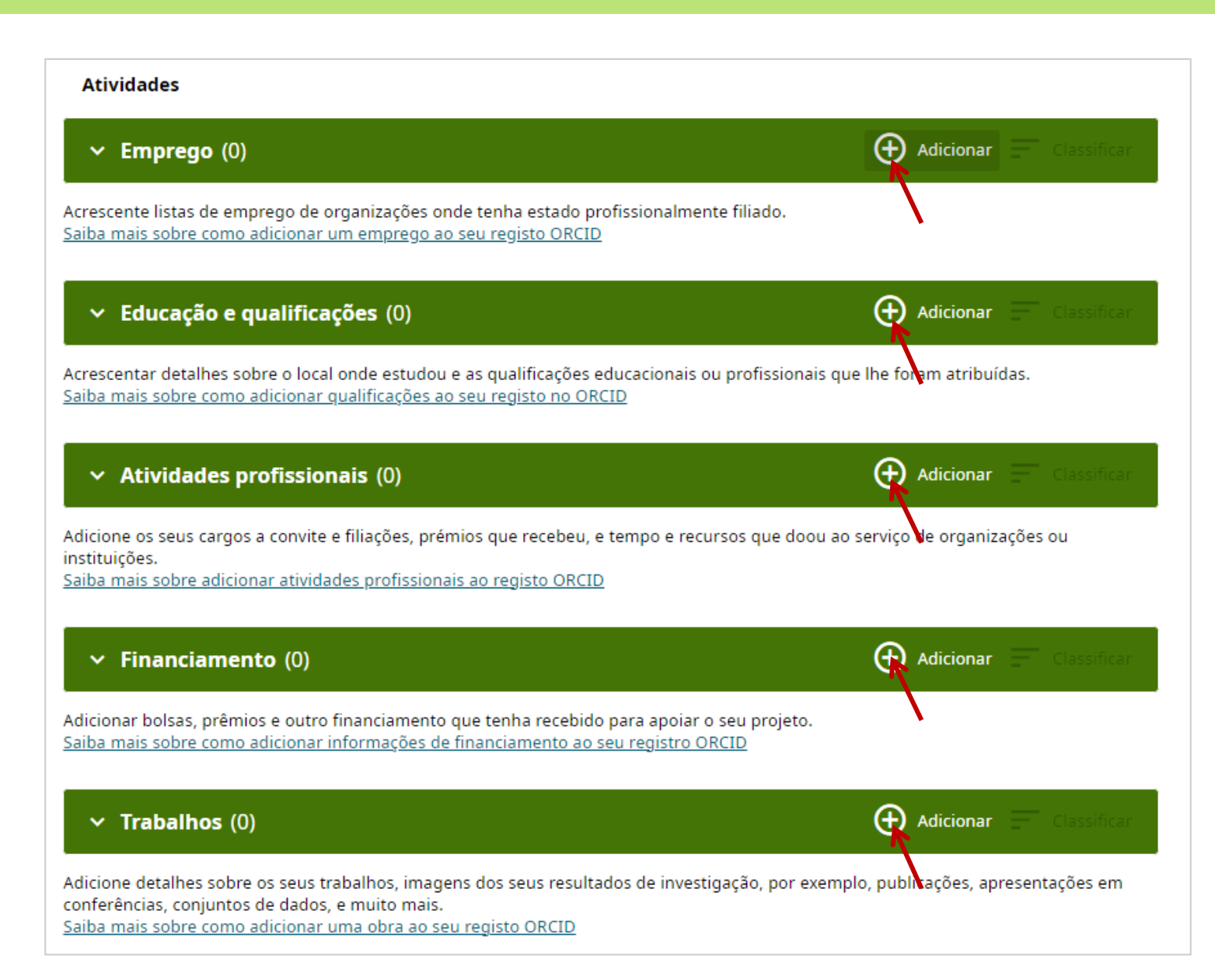

#### **Formas de adicionar Trabalhos**

#### Clique em *Adicionar* e escolha a forma como incluirá os dados dos seus trabalhos.

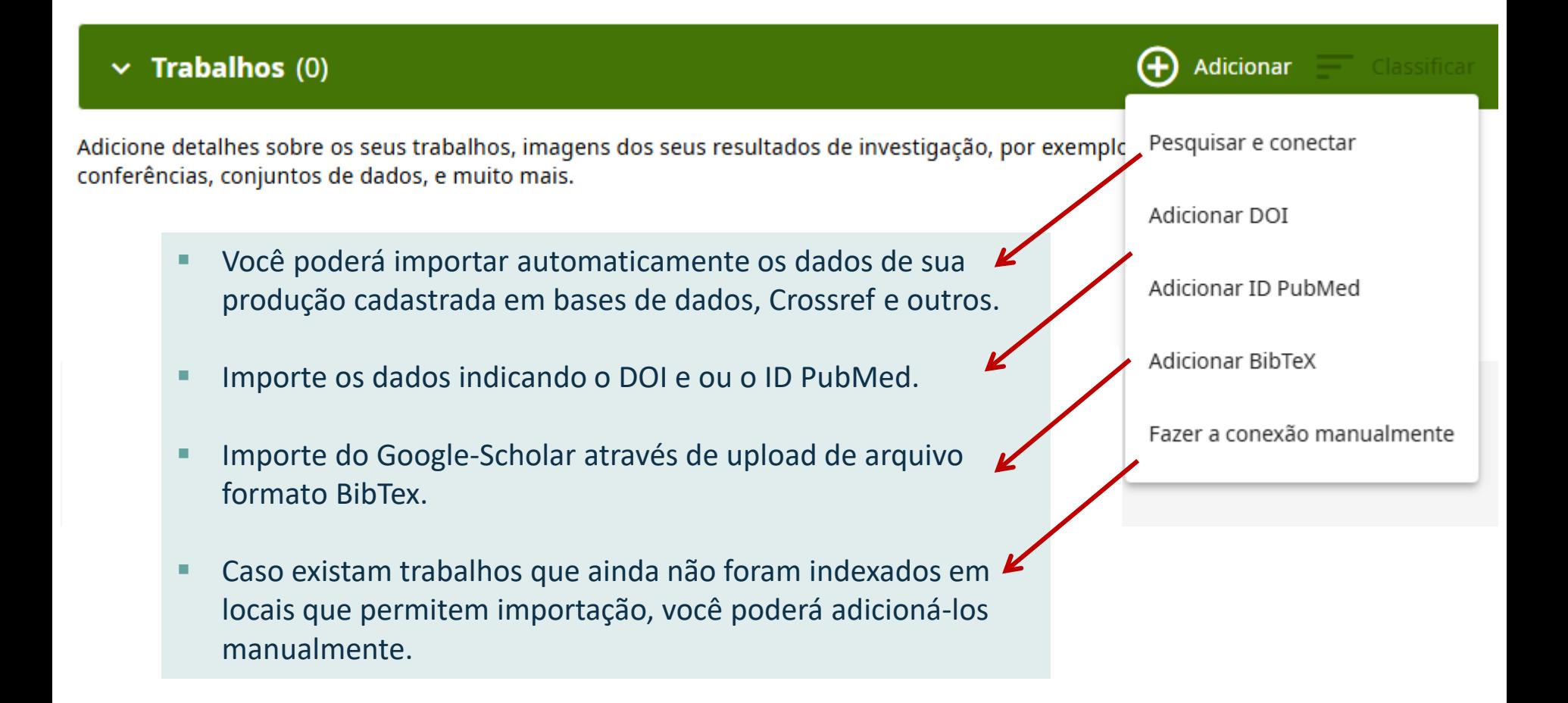

# **Configurações da Conta**

No canto superior direito da página do ORCID, clique em seu nome e você poderá editar todas as *Configurações da Conta*.

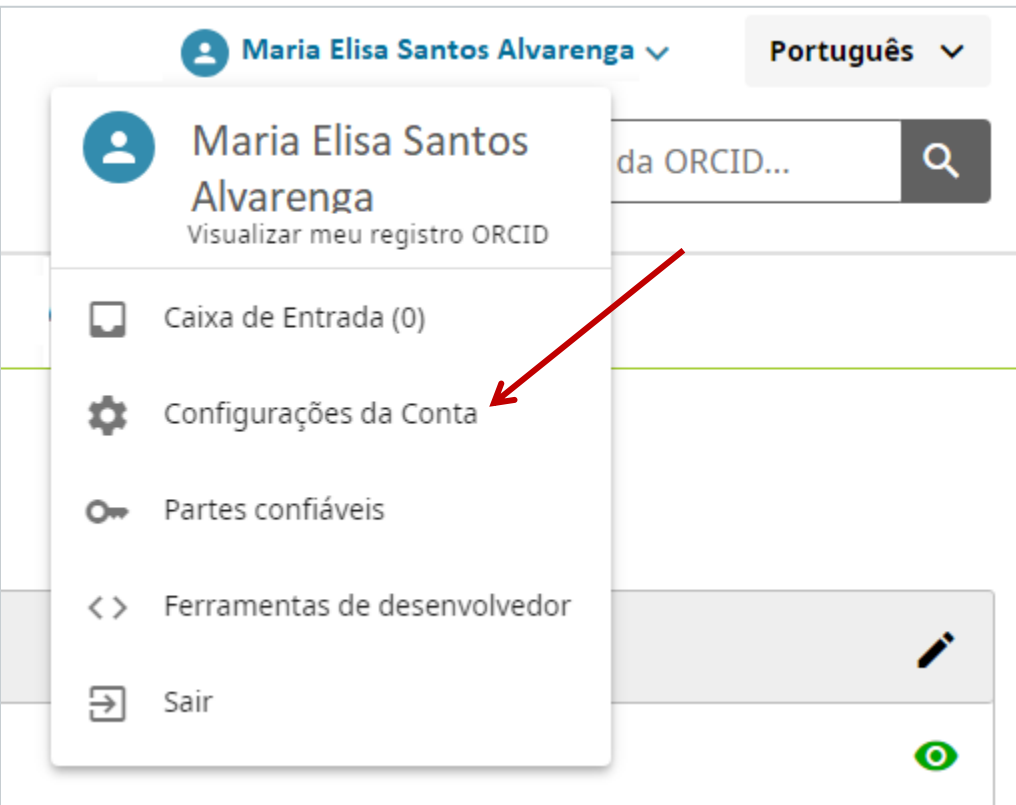

## **Configurações da Conta**

A qualquer momento você poderá modificar seus padrões de notificações, idioma, visibilidade, senha, verificar contas conectadas, obter o seu QR code e outras ações.

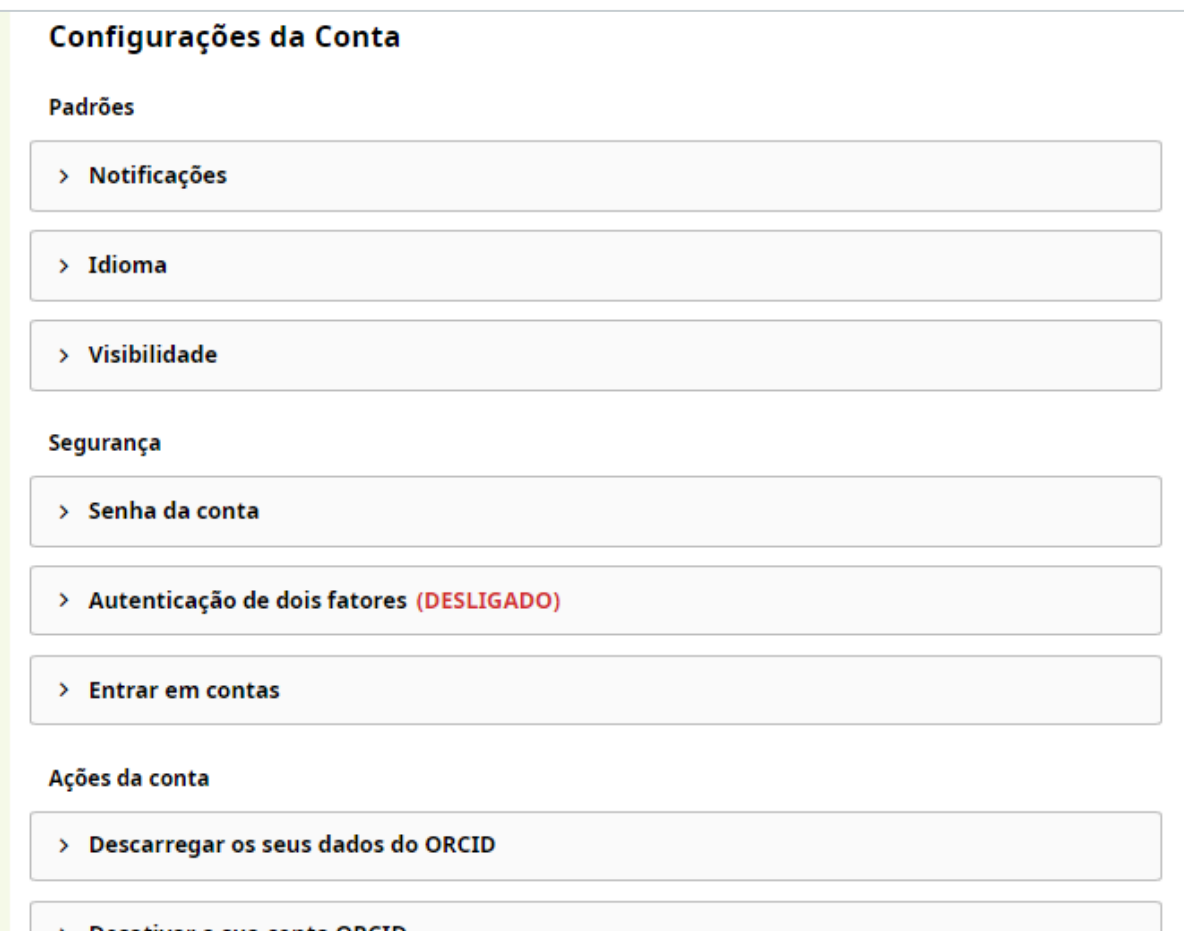

## **Configurações da Conta: Visibilidade**

Seu ORCID iD está sempre visível publicamente e você controla as configurações de visibilidade para todos os outros conteúdos em seu registro ORCID. Qualquer informação adicionada por uma organização confiável estará sempre visível para ela.

Existem três configurações de visibilidade: **todos** , **partes confiáveis** ou **somente eu**.

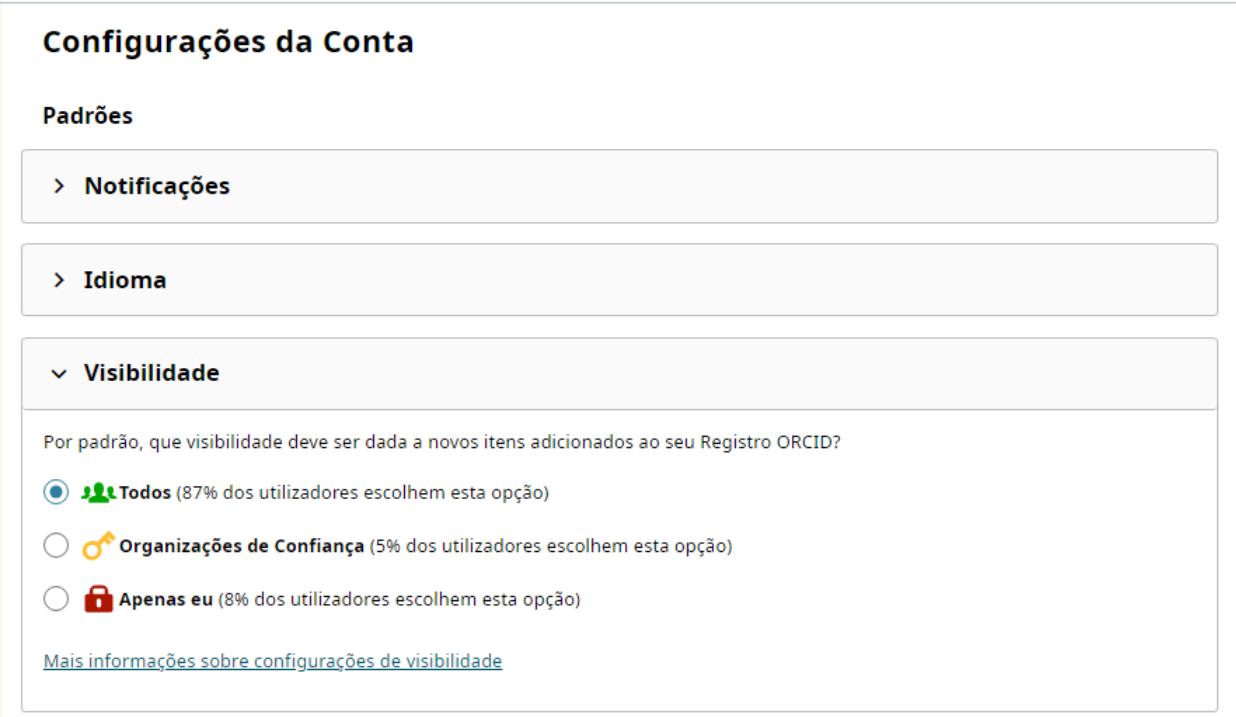

# **Partes confiáveis: Organizações e Indivíduos**

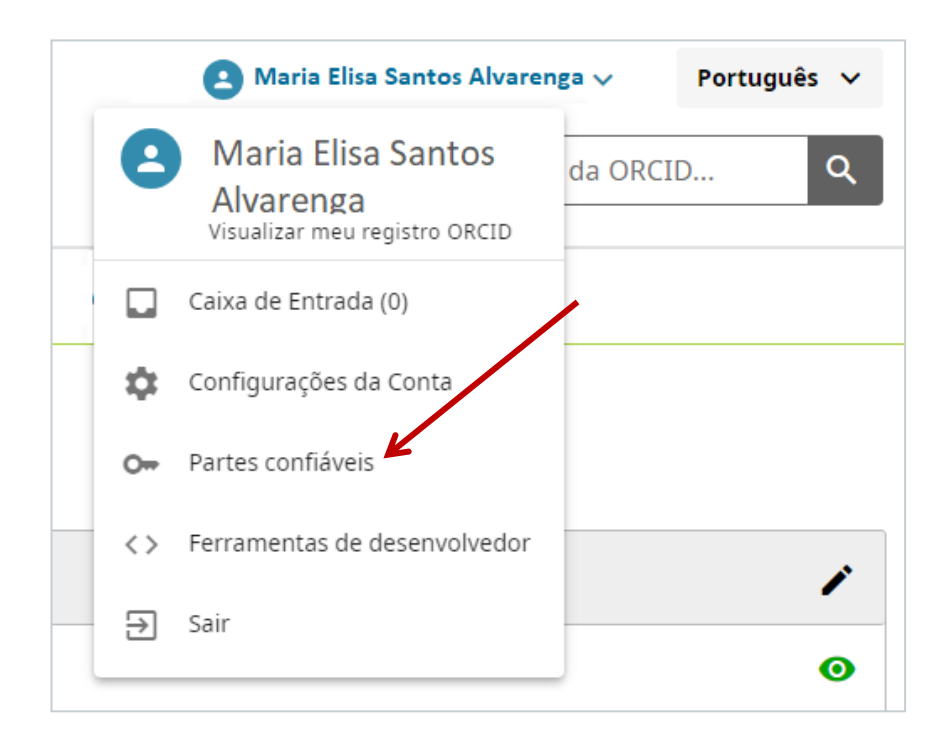

Partes confiáveis: você decide se concede acesso ao seu ORCID para **organizações confiáveis** e/ou para **indivíduos confiáveis**, e pode revogálo a qualquer momento.

## **Organizações confiáveis**

Organizações confiáveis são aquelas às quais você concedeu permissão para interagir com seu ID e registro, por exemplo, ao enviar um trabalho ou pedido de financiamento.

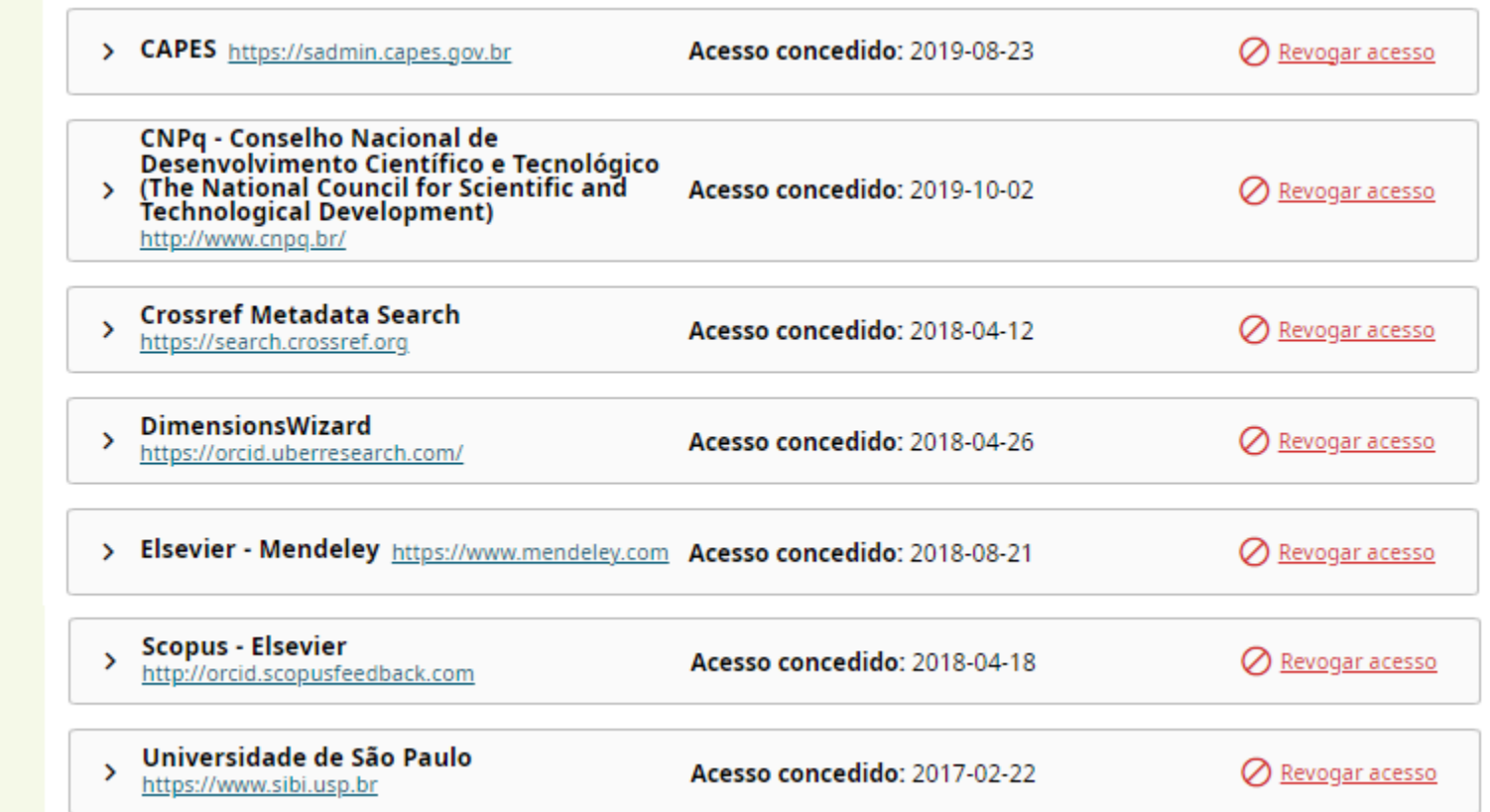

### **Indivíduos confiáveis**

Você pode conceder permissão a alguém confiável para atualizar seu registro ORCiD, o que você pode revogar a qualquer momento.

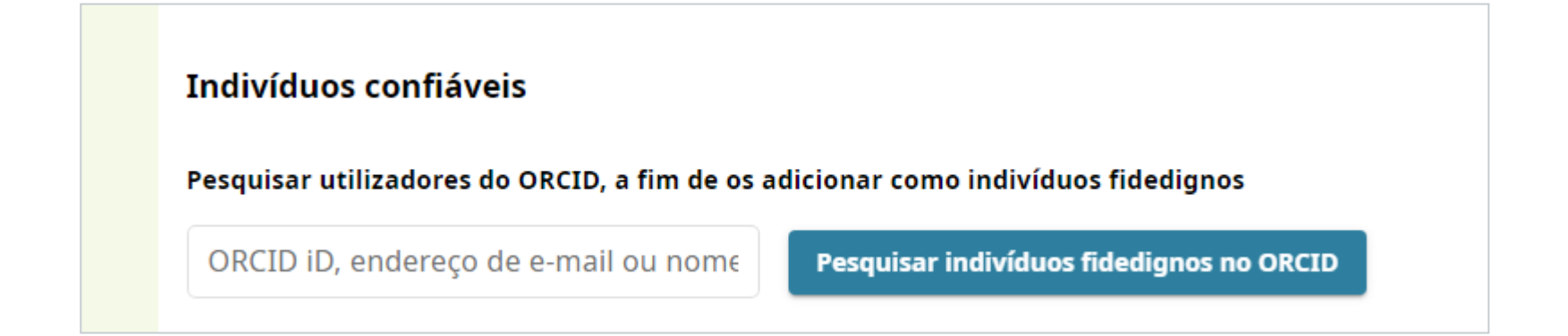

A pessoa a ser indicada também deverá possuir um ORCID. A indicação pode ser realizada por meio do número de iD ORCID, e-mail ou nome.

### **Use seu ORCID**

- Inclua sempre seu ORCID ao solicitar **financiamentos** e em qualquer fluxo de trabalho de pesquisa.
- Utilize seu ORCID ao submeter um **artigo** para publicação em revistas.
- Inclua o seu ORCiD em sua **homepage** e assinatura de **e-mail**.
- Coloque seu código ORCiD hiperlinkado no final das **referências** de seus trabalhos.
- Utilize seu ORCiD em pôsteres. Você também pode transformar seu código ORCiD em **QR Code**.
- Inclua seu ORCID em seu **Currículo Lattes**.

### **E se você tiver qualquer dúvida sobre o ORCID, entre em contato conosco**

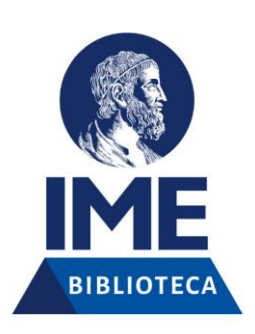

3091-6109 3091-6174

bib@ime.usp.br

Elaboração: Ana Dudziak Guimarães e Stela Madruga

-2024-